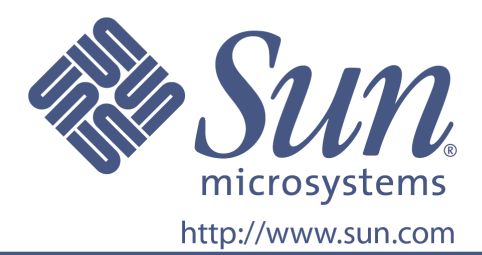

# **Guía del Usuario**

Num. Part. Sun 875-4059-10

Monitor Panel Plano LCD 24 pulgadas

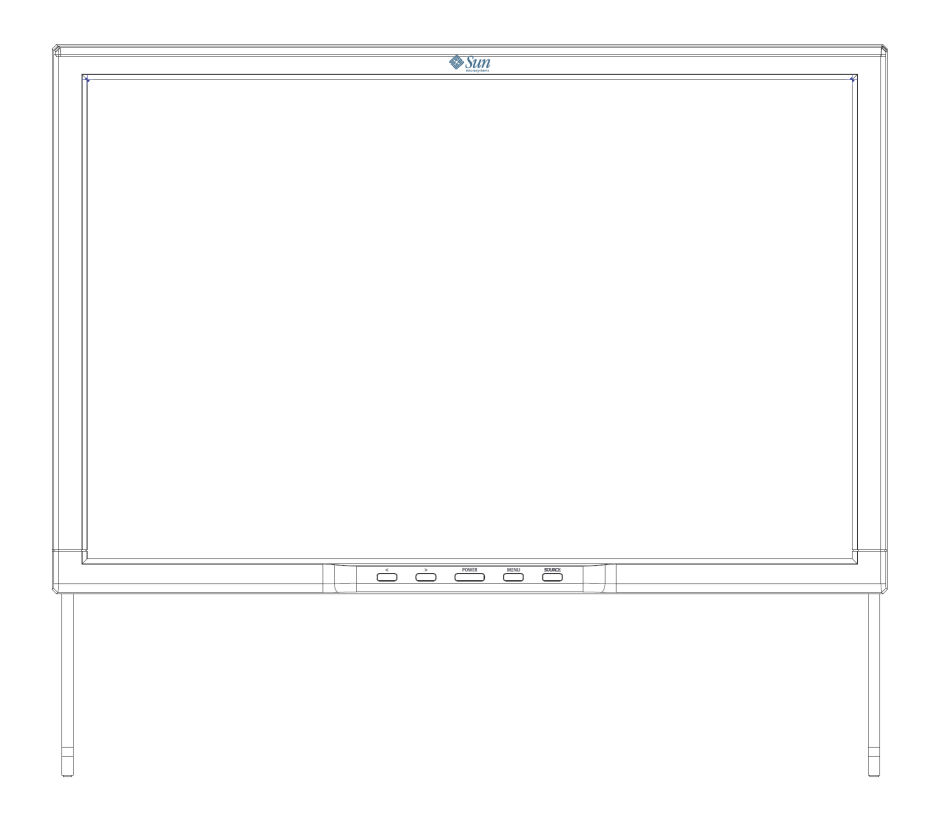

# Monitor Panel Plano LCD 24 pulgadas **WDZF**

## Contenido

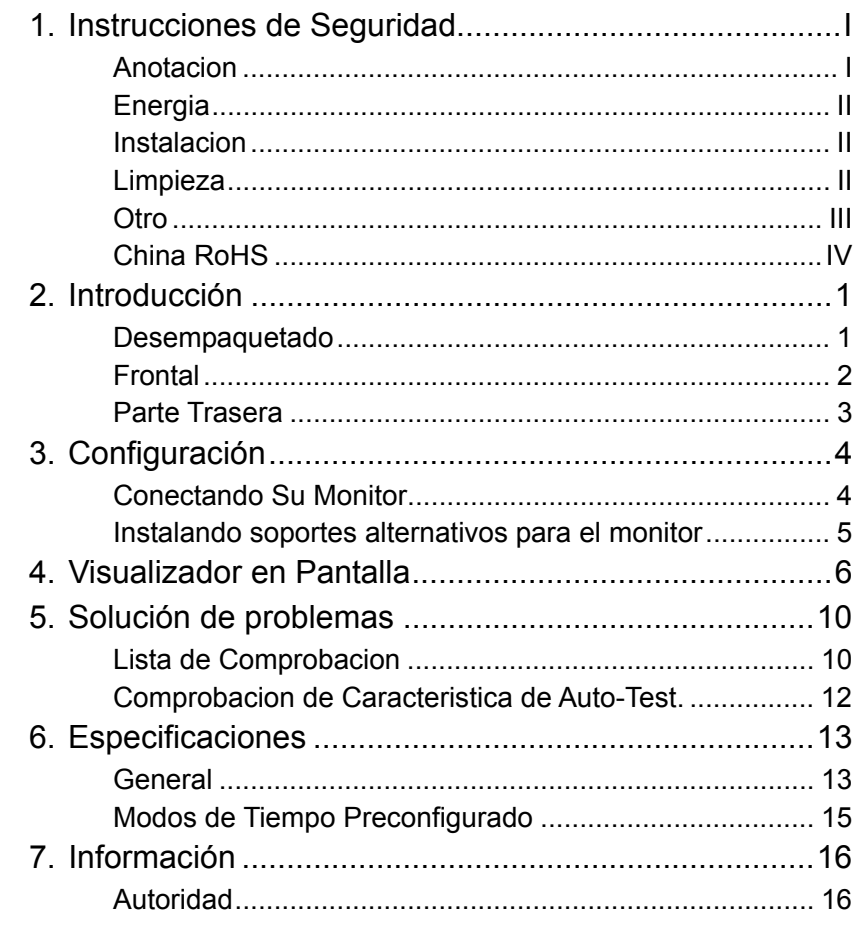

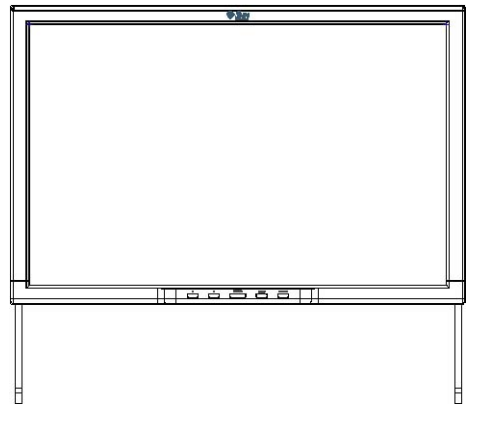

Copyright(c) 2007, Sun Microsyste ms, Inc. Todos los derechos reservados.

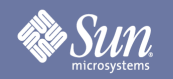

# Instrucciones de Seguridad

#### Anotación

**Por favor lea las siguientes instrucciones de seguridad ya que están diseñadas para prevenir daños a propiedades y a usuarios.** 

Advertencia / Precaución

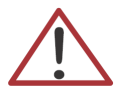

El fallo a la hora de seguir las instrucciones por este símbolo puede resultar en daños a personas o equipamientos.

#### Convenciones de Anotación

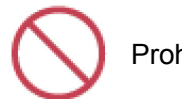

Prohibido

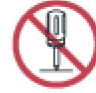

No desmontar

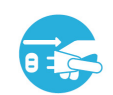

Desconectar el enchufe de la toma

Importante leer y entender en todo momento

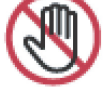

No tocar

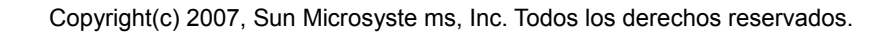

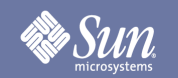

# Instrucciones de Seguridad

## Energía

Cuando no use el ordenador durante largos periodos de tiempo, ponga su ordenador en DPM (Administración de Energía de Pantalla).

#### Instalación

- z **No tape las ventilaciones en la carcasa del monitor** 
	- $\bullet$  Una ventilación inapropiada puede provocar sobrecalentamiento.

#### Limpieza

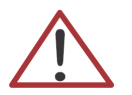

Para limpiar la carcasa del monitor, limpiar con una tela suave, ligeramente húmeda.

Para limpiar la superficie del LCD, limpie con un trapo seco y suave o con un trapo ligeramente humedecido en agua. No use ningún producto químico.

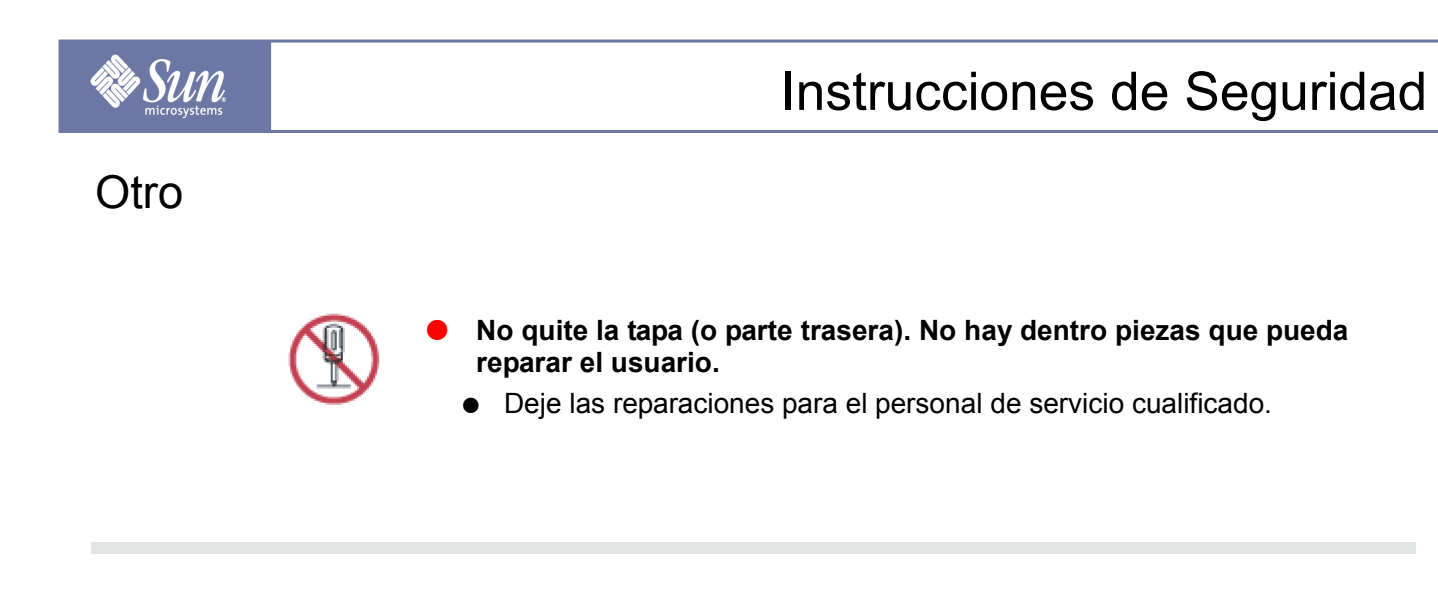

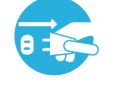

Si su monitor no funciona normalmente o si hay ruidos extraños u **olores que provengan de él - desenchufe inmediatamente y contacte con un distribuidor autorizado.** 

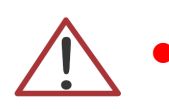

z **No inserte nunca nada metálico en las aberturas del monitor.** 

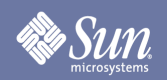

# Instrucciones de Seguridad

## China RoHS

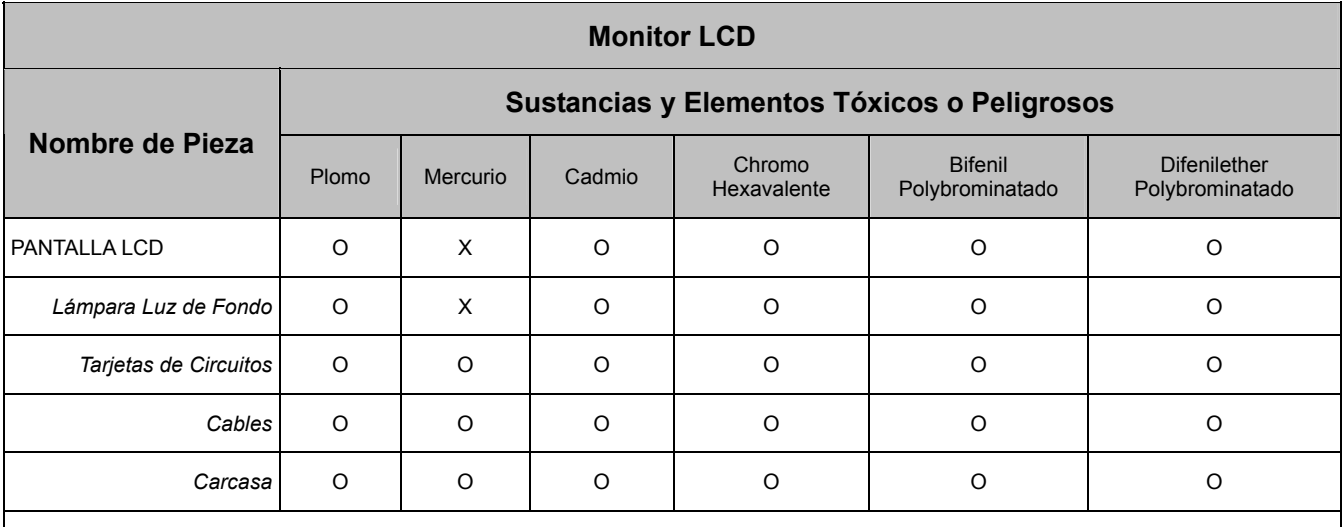

O: Indica que esta sustancia tóxica o peligrosa contenida en todos los materiales homogéneos para esta pieza está por debajo del requerimiento límite en SJ/T 11363-2006.

X: Indica que esta sustancia tóxica o peligrosa contenida en al menos uno de los materiales homogéneos usados para esta pieza está por encima del requerimiento límite en SJ/T 11363-2006.

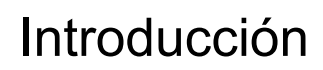

#### Desempaquetado

**» Sun** 

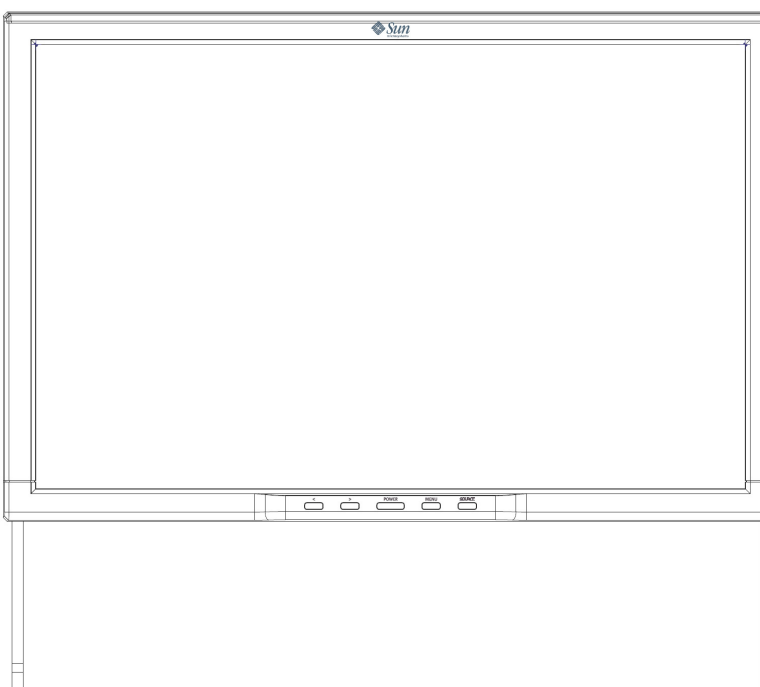

Por favor asegúrese de que los siguientes elementos están incluidos con su monitor. Si falta cualquier elemento, contacto con su distribuidor.

**Cable de señal -HD-15**

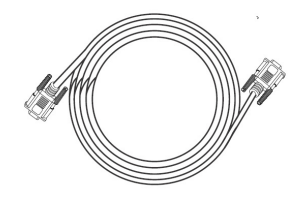

**Cable de señal - DVI**

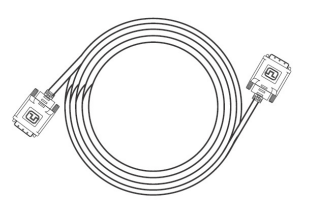

**Cable de señal - USB2.0**

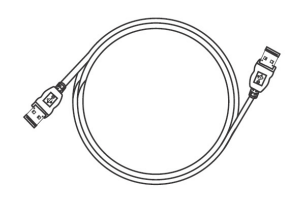

**Guía de Inicio**

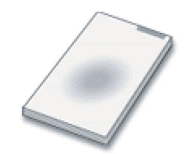

# **Monitor y Soporte**

# Introducción

## Frontal

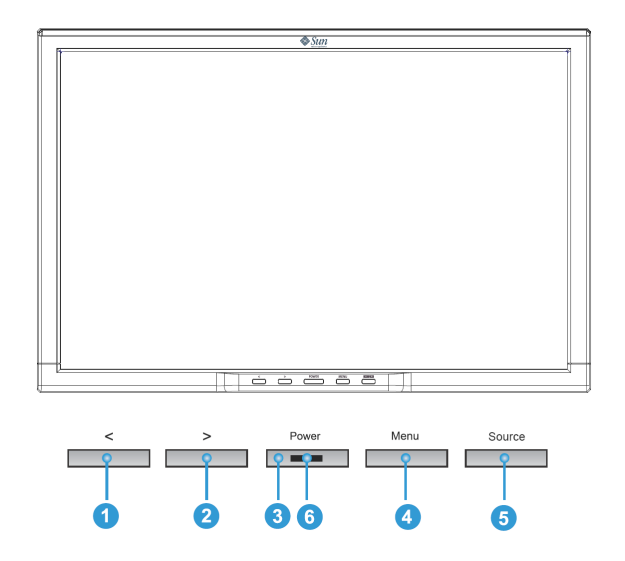

Presione el botón MENÚ (<sup>3</sup>) para visualizar el menú OSD (Visualizador en Pantalla) en la pantalla.

- 1. Hay un total de 6 submenús OSD divididos por categorías. Seleccione el submenú deseado presionando el botón OSD <  $o$  > ( $\bullet$  y  $\bullet$ ).
- 2. Presione el botón OSD MENÚ (<sup>3</sup>) para activar la función seleccionada o asociada al submenú.
- 3. Si ha seleccionado el submenú, ahora seleccione la sub-función que quiera usando <  $o$  > ( $\bullet$  y  $\bullet$ )
- 4. Establezca el valor deseado usando el botón OSD <  $o$  > ( $\bullet$  y  $\bullet$ )
- 5. La configuración actual es guardad automáticamente cuando vuelva al nivel anterior o salga del menú OSD. Repita los pasos 2-5 para realizar más ajustes si fuera necesario.
- 6. El menú OSD desaparece automáticamente si no se realizan cambios durante más de 45 segundos (configuración por defecto). La configuración actual será guardada. Puede cerrarla manualmente presionando el botón FUENTE  $\Theta$ ).
- 7. Use este botón para encender y apagar el monitor.  $\left( \bullet \right)$
- 8. La luz se enciende verde durante un funcionamiento normal y se pone ámbar durante el ahorro de energía.  $\left( \bullet \right)$

# Introducción

# • Sun

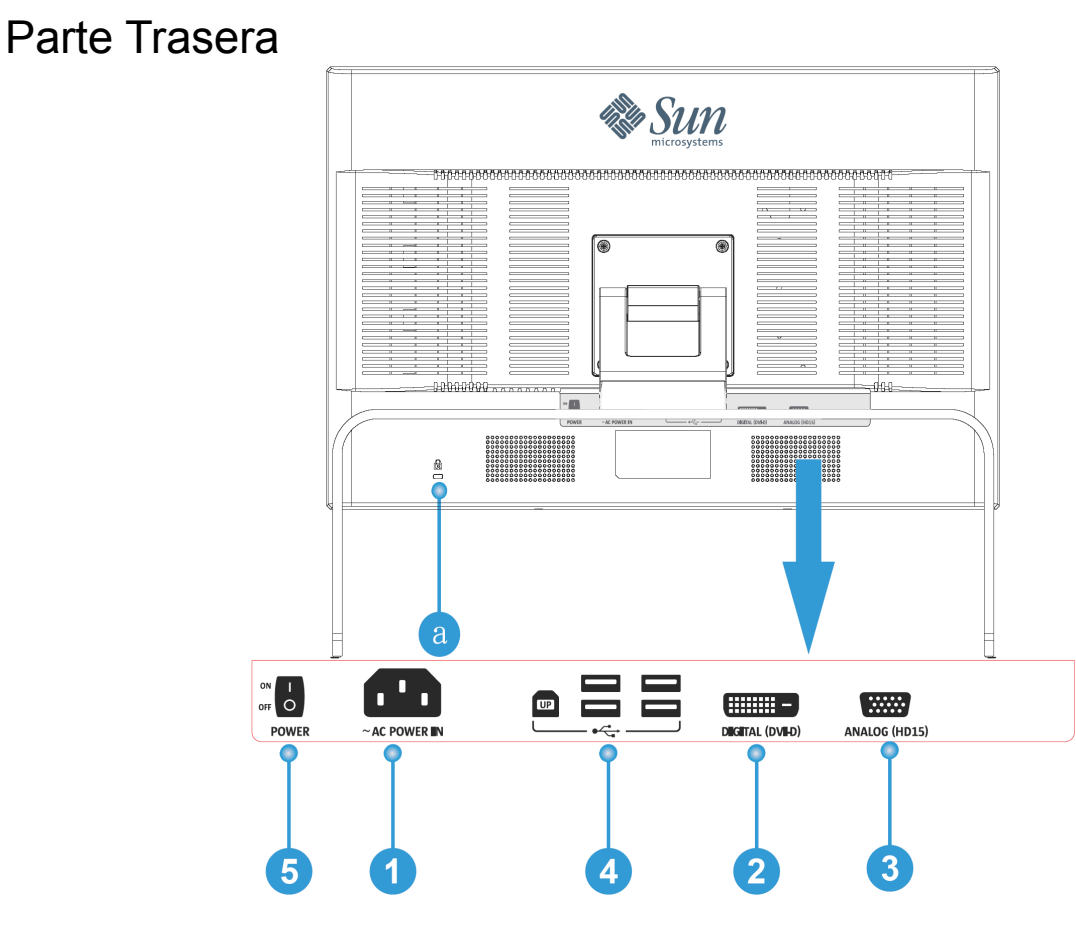

- **1.** Puerto de Energía Conecte el cable de alimentación para su monitor en el Puerto de Energía en la parte trasera del monitor.
- **2.** Puerto DVI Conecte el Cable DVI al Puerto DVI en la parte trasera de su Monitor.
- **3.** Puerto HD-15 Conecte el cable de señal al pin 15, conector HD-15 en la parte trasera de su monitor.
- **4.** Puerto USB El monitor tiene cuatro puertos USB (uno de carga y cuatro de descarga).
- **5.** Interruptor de Energía Principal Si su monitor no va a ser usado durante un largo periodo de tiempo, se recomienda apagarlo.
- **a.** Puerto de Bloqueo Para conectar dispositivos de seguridad compatibles Kensington©.

**Nota:** Vea Conectando Su Monitor para más información acerca de las conexiones por cable.

# Configuración

## Conectando Su Monitor

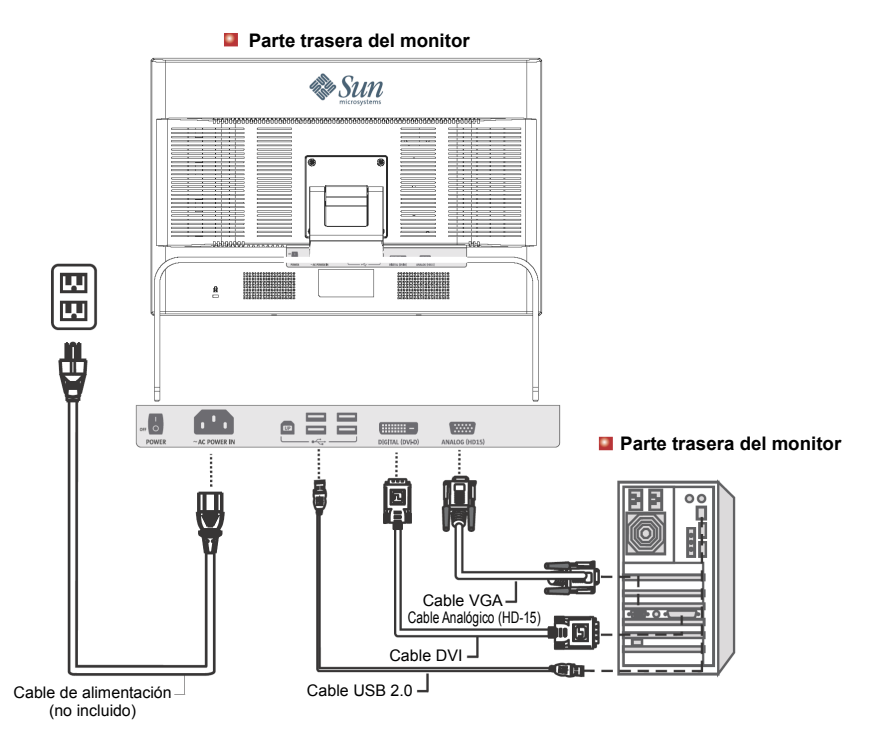

- **1.** Conecte el cable de alimentación para su monitor al puerto de alimentación en la parte trasera del monitor. Enchufe el cable de alimentación para el monitor en una toma cercana.
- **2.** Usando el conector HD-15 (Analógico) en la tarjeta de vídeo. Conecte el cable de señal al pin-15, conector HD-15 en la parte trasera de su monitor.

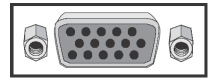

**3.** Usando el conector DVI (Digital) en la tarjeta de vídeo. Conecte el Cable DVI al Puerto DVI en la parte trasera del su Monitor.

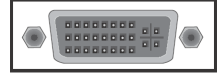

- **4.** El monitor tiene cuatro puertos USB2.0 (uno de carga y cuatro de descarga). Conecte el cable USB al puerto USB en su sistema y a un puerto de carga USB en su monitor.
- **5.** Encienda su ordenador y su monitor. Si su monitor muestra una imagen, la instalación está completada.
- ◆ Si conecta adecuadamente su monitor usando el conector DVI pero recibe una pantalla en blanco, presione el botón FUENTE para ver si el estado del monitor en analógico.

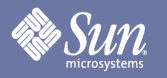

# Configuración

Instalando soportes alternativos para el monitor

(hay disponibles soportes de terceras partes para este monitor a través de la configuración compatible VESA.)

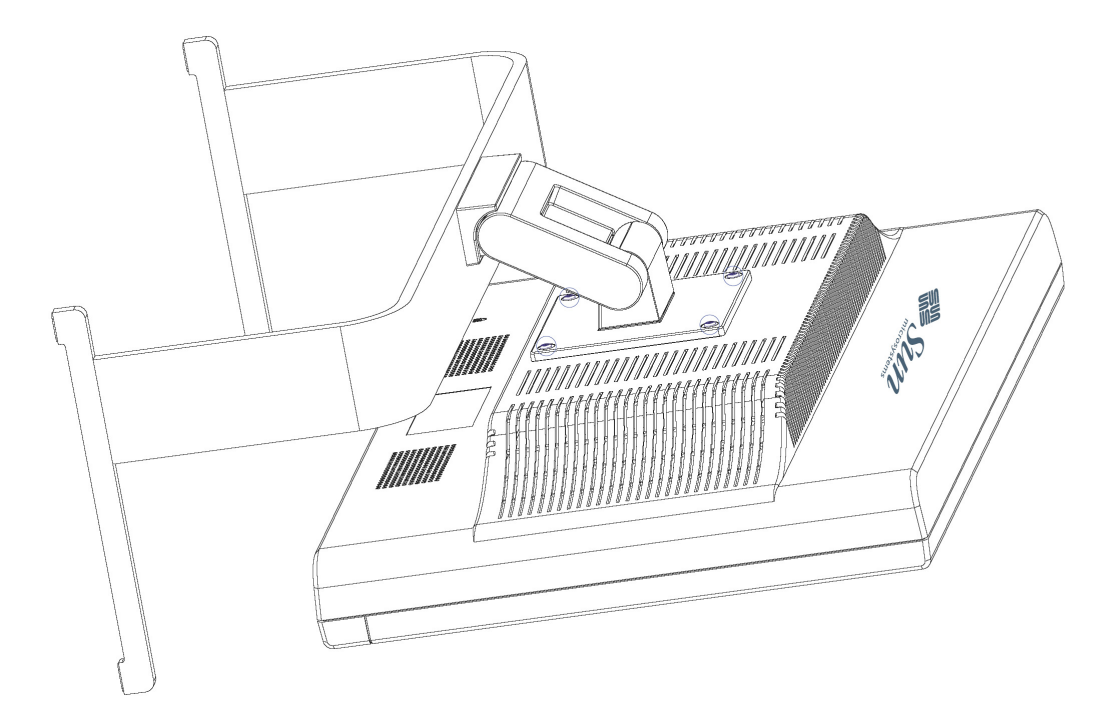

- **1.** Apague su monitor y desenchufe su fuente de alimentación.
- **2.** Ponga el monitor LCD boca abajo en una superficie plana con un cojín debajo para proteger la pantalla.
- **3.** Quite los cuatro tornillos con círculos en azul en el diagrama de arriba y quite la tapa.

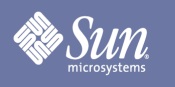

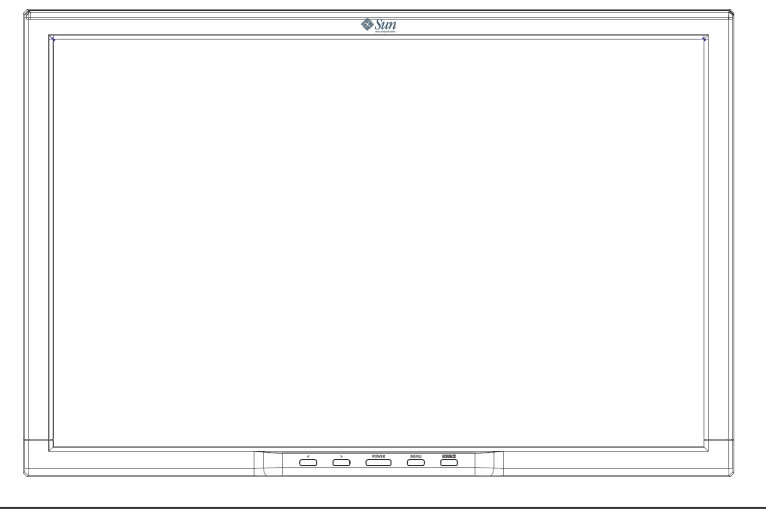

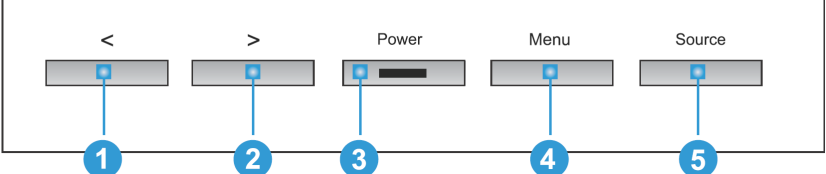

- **1.** Estos botones le permiten resaltar y ajustar elementos en el menú. <sup>0</sup> <sup>0</sup>
- 2. Use este botón para salir del menú activo o del OSD (Visualizador En Pantalla). <sup>5</sup>
- **3.** Use este botón para abrir el OSD y activar un elemento de menú resaltado. <sup>4</sup>
- 4. Use este botón para acceso directo de ajuste de fuente, <sup>5</sup> cuando el sistema de menú no esté activo.

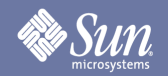

Brillo/Aumento/Tamaño (Aumento no disponible en modo digital DVI)

**OSD Cómo ajustar**

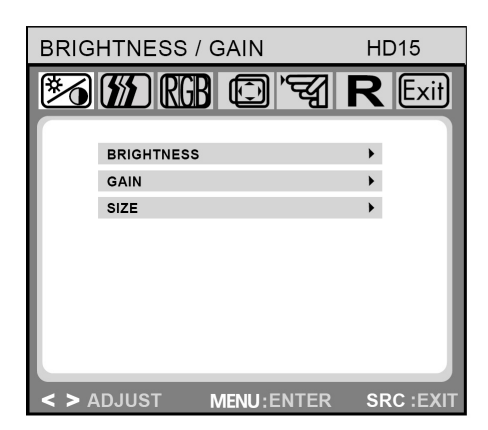

**Brillo/Aumento/Tamaño Brillo:** Ajusta el brillo usando los botones < o >  $(0 y 0)$ . **Aumento:** Ajusta el aumento de pantalla usando los botones <  $o$  > ( $\bullet$  y  $\bullet$ ). **Tamaño:** Ajusta el tamaño de pantalla usando  $\log$  botones < o > ( $\theta$  y  $\theta$ ).

Control de Imagen (no disponible en modo digital DVI)

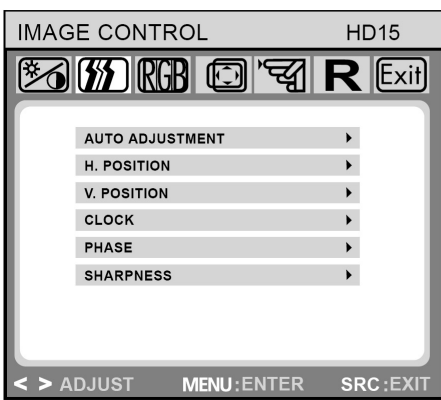

#### **Control de Imagen**

**Auto Ajuste:** Selecciona automáticamente la configuración óptima para los parámetros de imagen (posición de imagen, fase, etc.) usando el botón MENÚ ( $\odot$ ).

**Posición H.:** Controla la posición horizontal de la imagen.

**Posición V:** Controla la posición vertical de la imagen.

**Reloj:** Ajusta la frecuencia del reloj interno para la entrada de vídeo analógica.

**Fase:** Ajusta la fase del reloj interno para la sintonización fina de la imagen visualizada a la entrada de vídeo analógica.

**Nitidez:** Controla la nitidez de la imagen (sólo para resoluciones por debajo de 1280 x 1024 pixels).

# **Color**

**OSD Cómo ajustar**

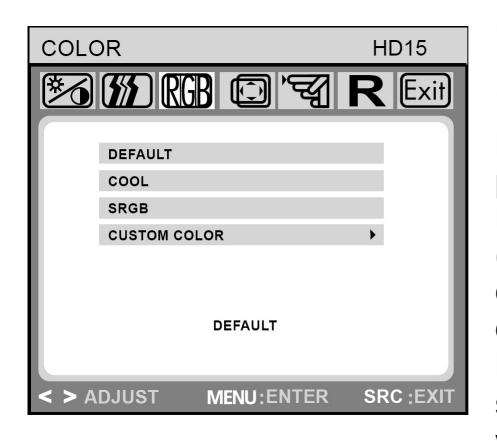

#### **Color**

Este menú le permite seleccionar una temperatura de color preajustada (Por defecto, COOL, sRGB, y COLOR PERSONALIZADO) presionando los botones OSD < o >  $(0, y, 0)$ . Los cambios a la temperatura del color tienen efecto inmediato en pantalla. Si quisiera establecer valores de color individuales, seleccione la opción Color Personalizado. Después presione el botón MENÚ (@) para seleccionar la configuración rojo, verde y azul y establecer el valor deseado usando los botones OSD <  $o$  > ( $\bullet$  y  $\bullet$ ). La configuración actual es guardada automáticamente cuando vuelva al nivel anterior o salga del menú OSD.

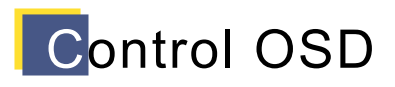

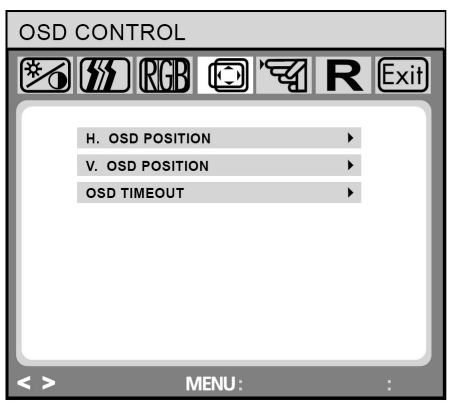

#### **Control OSD**

**Posición H. OSD:** Controla la posición horizontal del menú OSD.

**Posición V. OSD:** Controla la posición vertical del OSD.

**Tiempo de Apagado OSD:** Determina cuanto tiempo (en segundos) espera el menú OSD antes de cerrarse automáticamente después de que no se haya realizado ninguna acción.

# **Otro**

**Sun** 

#### **OSD Cómo ajustar**

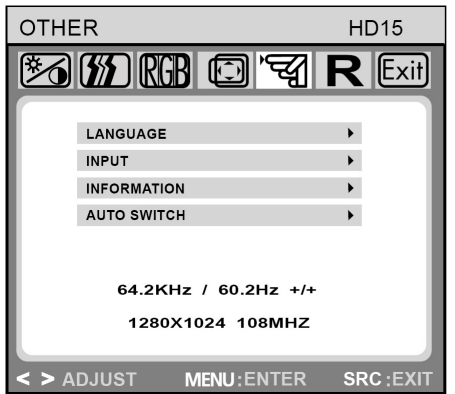

**Otro** 

**Idioma:** Inglés, Francés, Alemán, Italiano, Holandés, Polaco, Ruso, Español.

**Entrada:** Controla la selección de la señal de entrada. El monitor le permite realizar las siguientes conexiones: tarjeta gráfica analógica a través de interface mini HD-15 de 15 pins, tarjeta gráfica digital a través de interface DVI-D 24-pins.

**Información:** Hay una ventana OSD opcional (encendido/apagado) que muestra la configuración de resolución de la pantalla recientemente ajustada.

**Autoswitch:** Esta opción le permite decidir si la función de auto ajuste debería tomar efecto después de cada cambio a la resolución del monitor.

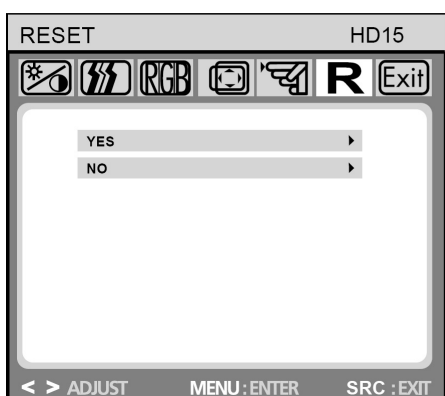

#### **Reset**

**Si:** Resetea el monitor a la configuración por defecto de fábrica.

**No:** Sale de la función reset sin cambiar la configuración.

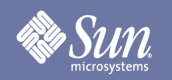

# Solución de problemas

#### Lista de Comprobación

Nota Antes de llamar para que le reparen, compruebe la información en esta seción para ver si puede remediar cualquier problema por su cuenta.

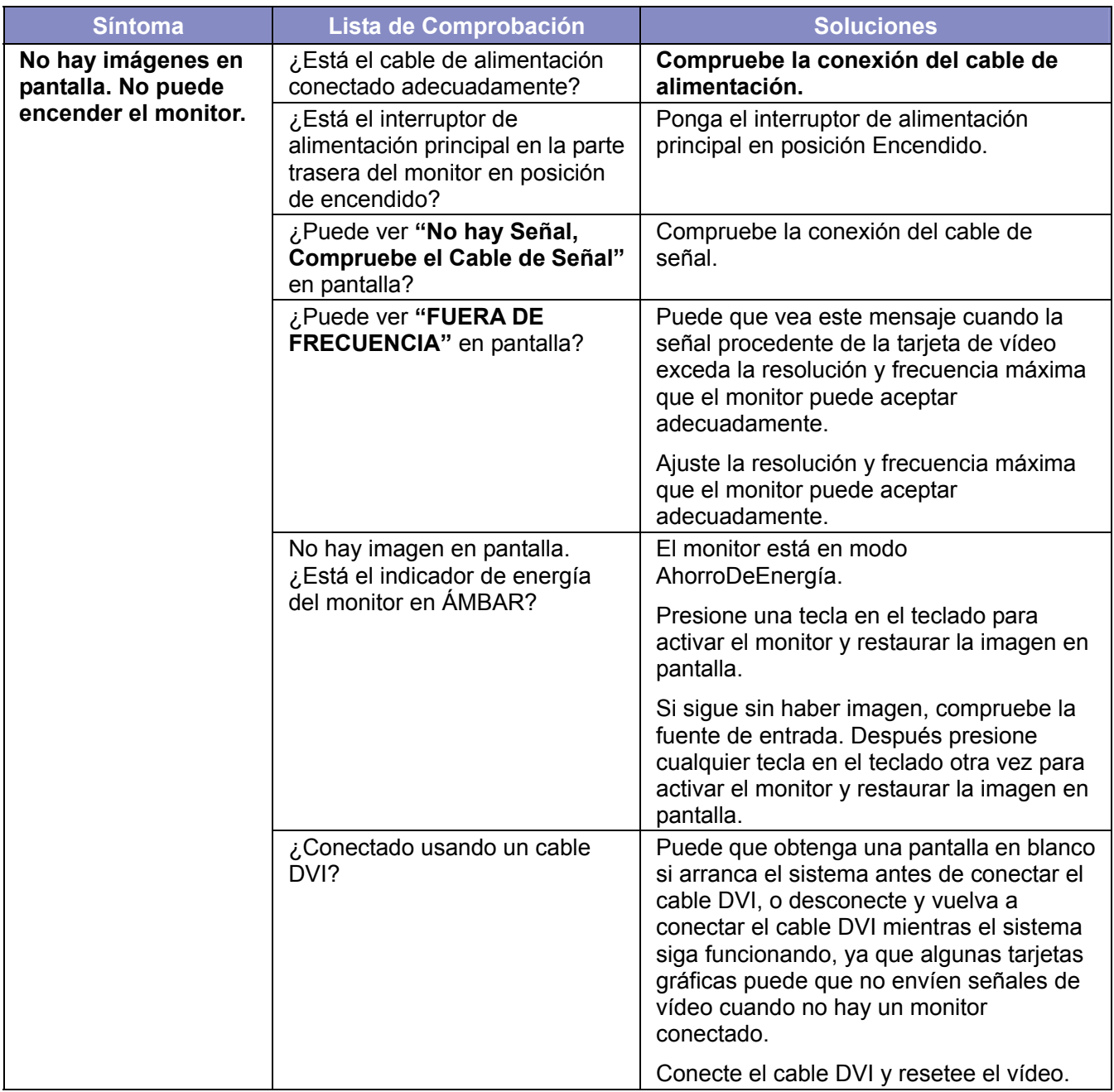

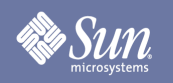

# Solución de problemas

#### Lista de comprobación

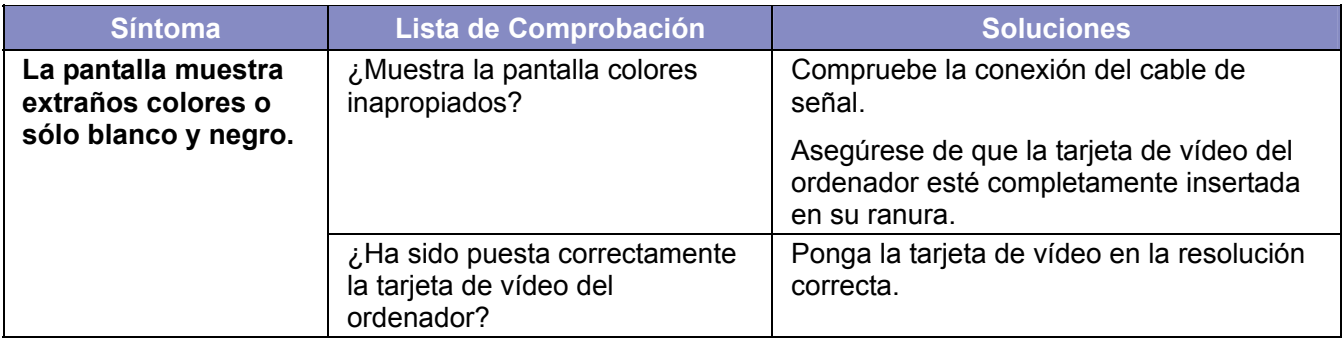

#### **Compruebe los siguientes elementos si hay problemas con el monitor.**

- **1.** Compruebe si el cable de alimentación y el/los cable(s) de vídeo están adecuadamente conectados al ordenador.
- **2.** Para vídeo analógico, no exceda de 75Hz al usar la resolución máxima. Para vídeo digital, no exceda de 75Hz para cualquier resolución por encima de 1280x1024. Cualquier resolución superior a esa está limitada a frecuencia de refresco de 60Hz.

**Nota:** Si lo problemas ocurren repetidamente, contacte con un centro de servicio autorizado.

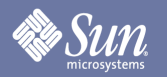

# Solución de problemas

#### Comprobación de Característica de Auto-Test.

Su monitor ofrece una característica de auto test a través de una luz de estado y un mensaje de advertencia en pantalla que le permite comprobar si su monitor está funcionando adecuadamente.

#### **Pantalla Negra**

#### **1. El indicador de energía está apagado**

Asegúrese de que el cable de alimentación esté conectado adecuadamente (ver sección "Conectando").

Asegúrese de que el monitor fue encendido usando el interruptor de encendido (incluyendo el interruptor de encendido en la parte trasera).

- **2. El indicador de energía se enciende en ambar**  ¿Puede que esté activo un modo de ahorro de energía? Presione cualquier tecla en su teclado o clicke el botón del ratón.
- **3. El indicador de energía se enciende en verde.**  Indica un funcionamiento normal del monitor.
- **4. Mensaje "No hay Señal!"**  ¿Está el cable de señal conectado al monitor y al puerto gráfico del ordenador?

(ver sección "Conectando Su Monitor")

**Problemas de Pantalla**

#### **La imagen está desplazada a la izquierda/derecha o hacia arriba/abajo**

Si la imagen aparece normal pero descentrada para la entrada de vídeo analógica, puede ajustarlo usando la función OSD bajo "Control de Imagen" llamado "Auto Ajuste". No hay tales ajustes para el vídeo digital (DVI-D) ya que no son necesarios.

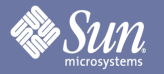

# Especificaciones

#### **General**

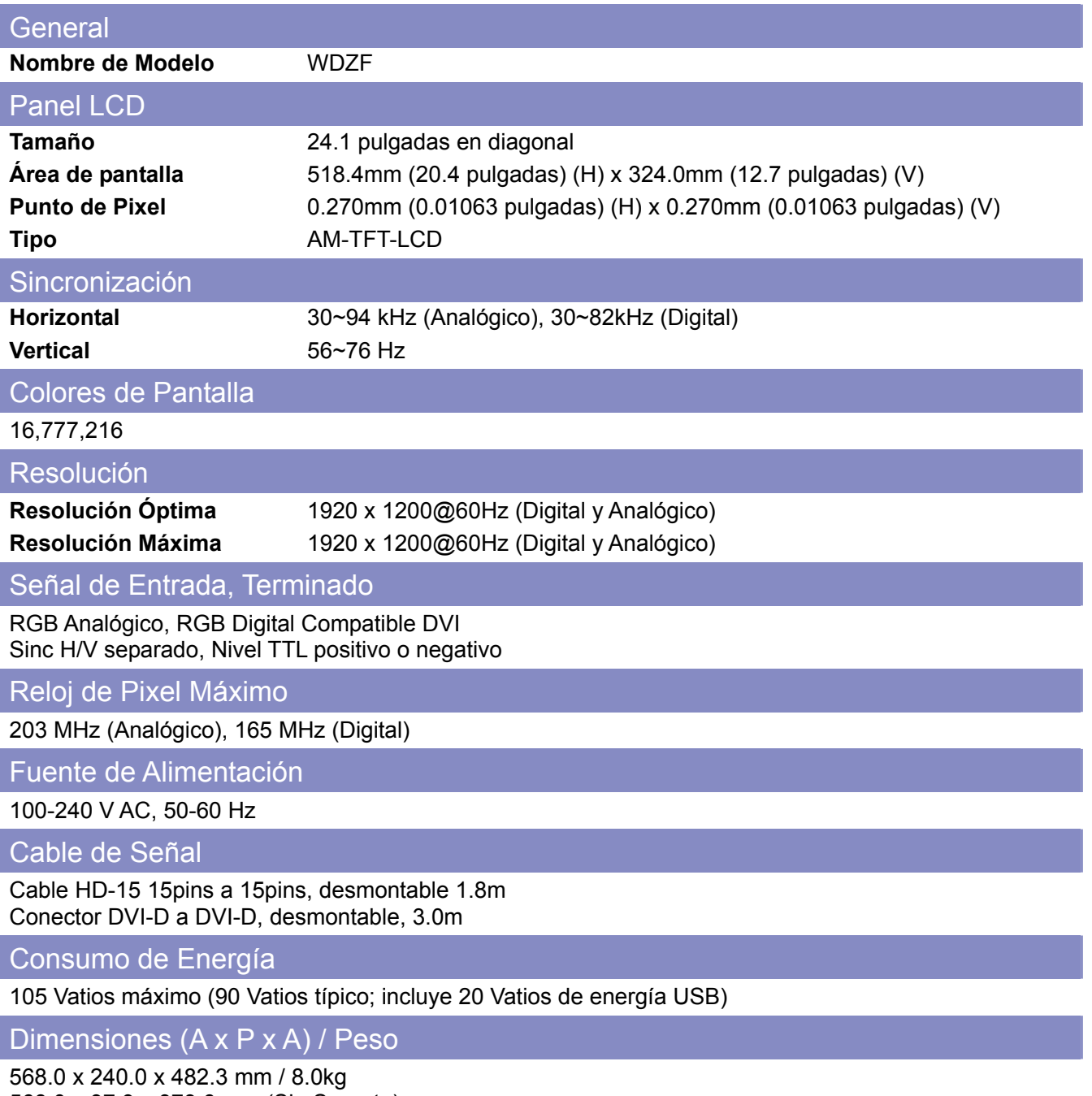

568.0 x 97.9 x 373.6 mm (Sin Soporte)

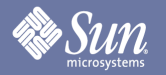

# Especificaciones

#### **General**

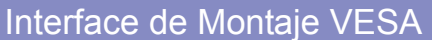

100mm x 100mm (para su uso hardware de Montaje Especial.)

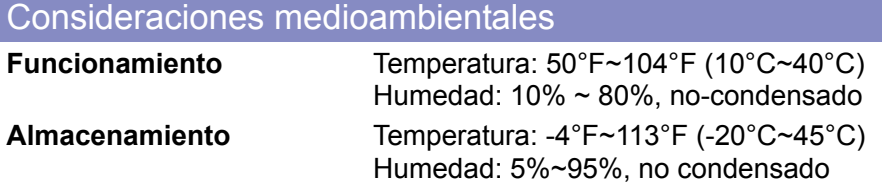

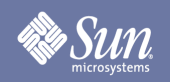

## **Especificaciones**

## Modos de Tiempo Preconfigurado

Si la señal transferida desde el ordenador es igual que los siguientes Modos de Tiempo Preconfigurado, la pantalla será ajustada automáticamente. Sin embargo, si la señal difiere, puede que la pantalla se quede en blanco estando el LED de energía encendido. Consulte el manual de la tarjeta de vídeo y ajuste la pantalla como a continuación.

#### **Modo de Pantalla Frecuencia Horizontal (kHz) Frecuencia Vertical (Hz) Reloj de Pixel (MHz) Polaridad de Sinc (H/V)** VESA, 640 x 480 37.500 75.000 31.500 -/- VESA, 640 x 480 37.861 72.809 31.500 -/-  $VESA, 800 \times 600$  35.156 56.250 36.000 +,-/+,-VESA, 800 x 600 37.879 60.317 40.000 +/+ VESA, 800 x 600 46.875 75.000 49.500 +/+ VESA, 800 x 600 48.077 72.188 50.000 +/+ VESA, 1024 x 768 48.363 60.004 65.000 -/-VESA, 1024 x 768 56.476 70.069 75.000 -/- VESA, 1024 x 768 60.023 75.029 78.750 +/+ VESA, 1280 x 1024 63.981 60.020 108.00 +/+ VESA, 1280 x 1024 79.976 75.025 135.00 +/+ SUN, 1152 x 900 61.846 66.003 95.500 +/-

#### **Tabla 1. Modos de Tiempo Preconfigurado**

La resolución óptima y la única resolución recomendad para este monitor es 1920x1200@60Hz. Estos modos de tiempo preconfigurado son ofrecidos solamente para ayudar a asegurar que el video sera visualizado bajo la mayoria de las condiciones de arranque y hot-plug. Se recomienda cambiar a 1920x1200@60Hz una vez que el video procedente del sistema informático sea visto en la pantalla.

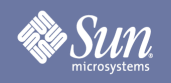

## Información

## Autoridad

Copyright 2007 Sun Microsystems, Inc., 4150 Network Circle, Santa Clara, California 95054, U.S.A. Allrights reserved.

This document and the product to whichit pertains are distributed underlicenses restricting their use, copying, distribution, and decompilation. No part of the product or of this document may be reproducedin any form by any means without prior written authorization of Sun anditslicensors,if any.

Third-party software,including font technology,is copyrighted andlicensed from Sun suppliers.

Sun, Sun Microsystems, the Sun logo, and docs.sun.com are trademarks or registered trademarks of Sun Microsystems, Inc. in the U.S. and in other countries.

VESA, DPM are registered trademarks of Video Electronics Standard Association; the ENERGY STAR name and logo are registered trademarks of the U.S. EnvironmentalProtection Agency (EPA). As an ENERGY STAR Partner, Sun Microsystems, Inc. has determined that this product meets the ENERGY STAR guidelines for energy efficiency. Allother product names mentioned herein may be the trademarks or registered trademarks of their respective owners.

U.S. Government Rights—Commercialuse. Government users are subject to the Sun Microsystems, Inc. standardlicense agreement and applicable provisions of the FAR andits supplements.

DOCUMENTATION IS PROVIDED "AS IS" AND ALL EXPRESS OR IMPLIED CONDITIONS, REPRESENTATIONS AND WARRANTIES, INCLUDING ANY IMPLIED WARRANTY OF MERCHANTABILITY, FITNESS FOR A PARTICULAR PURPOSE OR NON-INFRINGEMENT, ARE DISCLAIMED, EXCEPT TO THE EXTENT THAT SUCH DISCLAIMERS ARE HELD TO BE LEGALLY INVALID.

Copyright 2007 Sun Microsystems, Inc., 4150 Network Circle, Santa Clara, Californie 95054, Etats-Unis. Tous droits réservés.

Ce produit ou document est protégé par un copyright et distribué avec deslicences quien restreignentl'utilisation,la copie,la distribution, et la décompilation. Aucune partie de ce produit ou document ne peut être reproduite sous aucune forme, par quelque moyen que ce soit, sans l'autorisation préalable et écrite de Sun et de ses bailleurs delicence, s'ily en a.

Lelogicieldétenu par des tiers, et quicomprendla technologie relative aux polices de caractères, est protégé par un copyright etlicencié par des fournisseurs de Sun.

Sun, Sun Microsystems,lelogo Sun, et docs.sun.com sont des marques de fabrique ou des marques déposées de Sun Microsystems, Inc. aux Etats-Unis et dans d'autres pays.

VESA, DPMS sont des marques déposées del'association visuelle de norme del'électronique ; l'ÉNERGIE TIENNENT LE PREMIER RÔLE le nom et le logo sont des marques déposées de l'agence de protection de l'environnement des ETATS-UNIS (EPA). Car une ÉNERGIE TIENNENT LE PREMIER RÔLE Partner, Sun Microsystems, Inc. a déterminé que ce produit rencontrel'ÉNERGIE TIENNENT LE PREMIER RÔLE des directives pourl'efficacité énergétique. Tous autres noms de produit mentionnés ci-dessus peuvent êtreles marques déposées ou des marques déposées deleurs propriétaires respectifs.

Utilisation Droit-Commerciale de gouvernement des ETATS-UNIS. Les utilisateurs de gouvernement sont sujets à un accord de licence standard de Sun Microsystems, Inc. et dispositions applicables de FAR et de ses suppléments.

LA DOCUMENTATION EST FOURNIE "EN l'ÉTAT" ET TOUTES AUTRES CONDITIONS, DECLARATIONS ET GARANTIES EXPRESSES OU TACITES SONT FORMELLEMENT EXCLUES, DANS LA MESURE AUTORISEE PAR LA LOI APPLICABLE, YCOMPRIS NOTAMMENT TOUTE GARANTIE IMPLICITE RELATIVE A LA QUALITE MARCHANDE, A L'APTITUDE A UNE UTIL SATION PARTICULIERE OU A L'ABSENCE DE CONTREFAÇON.